# *Yealink W52G*

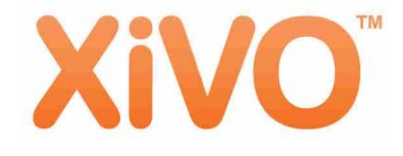

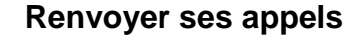

# Codes de renvoi

 Renvoi inconditionnel : **\*21 + n° de poste** Renvoi sur non réponse : **\*31 + n° de poste** Désactiver le renvoi immédiat : **\*37** Etat des renvois : **\*10**

# **Gérer ses appels**

# Décrocher et composer le numéro

 Les 5chiffres du numéro du poste interne Les 10 chiffres du numéro externe en rajoutant le préfixe de sortie "0".

#### Intercepter un appel

 Composez **\*8 + n° de poste qui sonne** *OG* Si votre poste fait partie d'un groupement d'interception, composez simplement le **\*8**

# Mettre en attente

 $\otimes$  Pour mettre en attente lors d'une communication, pressez la touche **« option » (touche 3)** et descendez jusqu'à **« Attente »** *OG* Pour reprendre la conversation il faut appuyer sur la touche **« reprise »**

# **Le mode "Ne Pas Déranger"**

Activer / désactiver : **\*25**

Attention, vous ne recevrez plus de communications ou le poste renverra sur la boite vocale si vous bénéficiez de ce service.

# Transfert inconditionnel

 Appuyez sur la touche **« option » (touche 3)** et descendez jusqu'à **« transfert aveugle » Composer le numéro destinataire, puis valider en** appuyant sur **« OK »** *OG* Vous pouvez annuler en appuyant sur **« raccrocher »**

# Transfert supervisé

 Appuyez sur la touche **« option » (touche 3)** et descendez jusqu'à **« transfert »** Composer le numéro destinataire, puis valider en appuyant sur **« OK »** Vous pouvez annuler en appuyant sur **« raccrocher »**

## Converser simultanément avec 2 personnes

 Appuyez sur la touche **« option » (touche 3)** et descendez jusqu'à **« Conférence »**

 Composer le numéro destinataire, puis valider en appuyant sur **« conf »** dans les touches d'actions **(touche3)**

*<u>DG</u>* Les trois interlocuteurs seront en conférence.

# **Accéder à sa messagerie (mevo)**

 Consultation : **\*98** *(Sur certains postes, une touche de raccourcis est programmée directement sur le téléphone)*

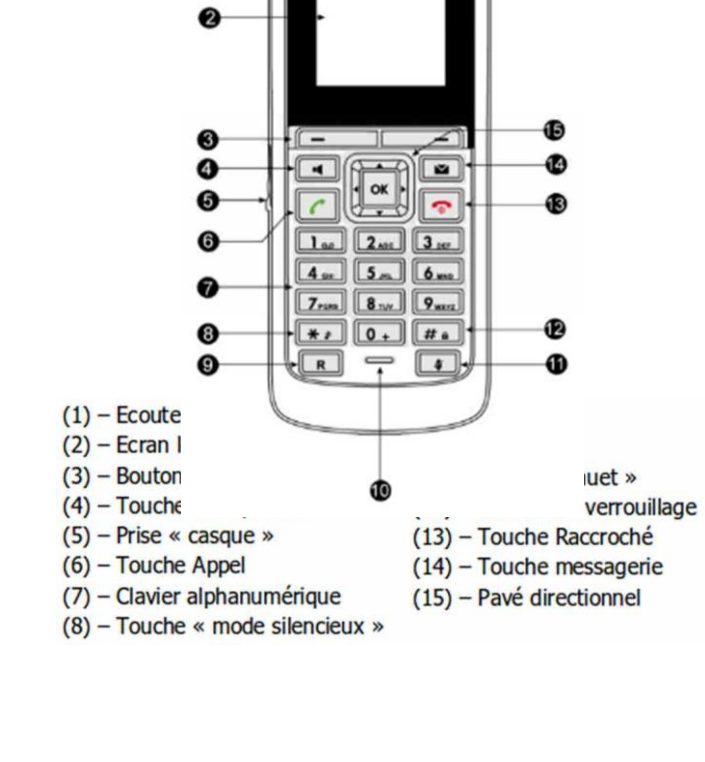